## **Telefon-PIN ändern**

Wenn Sie neben dem UCC-Client auch Tisch- und/oder DECT-Telefone benutzen, können Sie sich dort mit Ihrer persönlichen Durchwahl und einer PIN anmelden. Letztere können Sie wie folgt ändern:

## **PIN** ändern

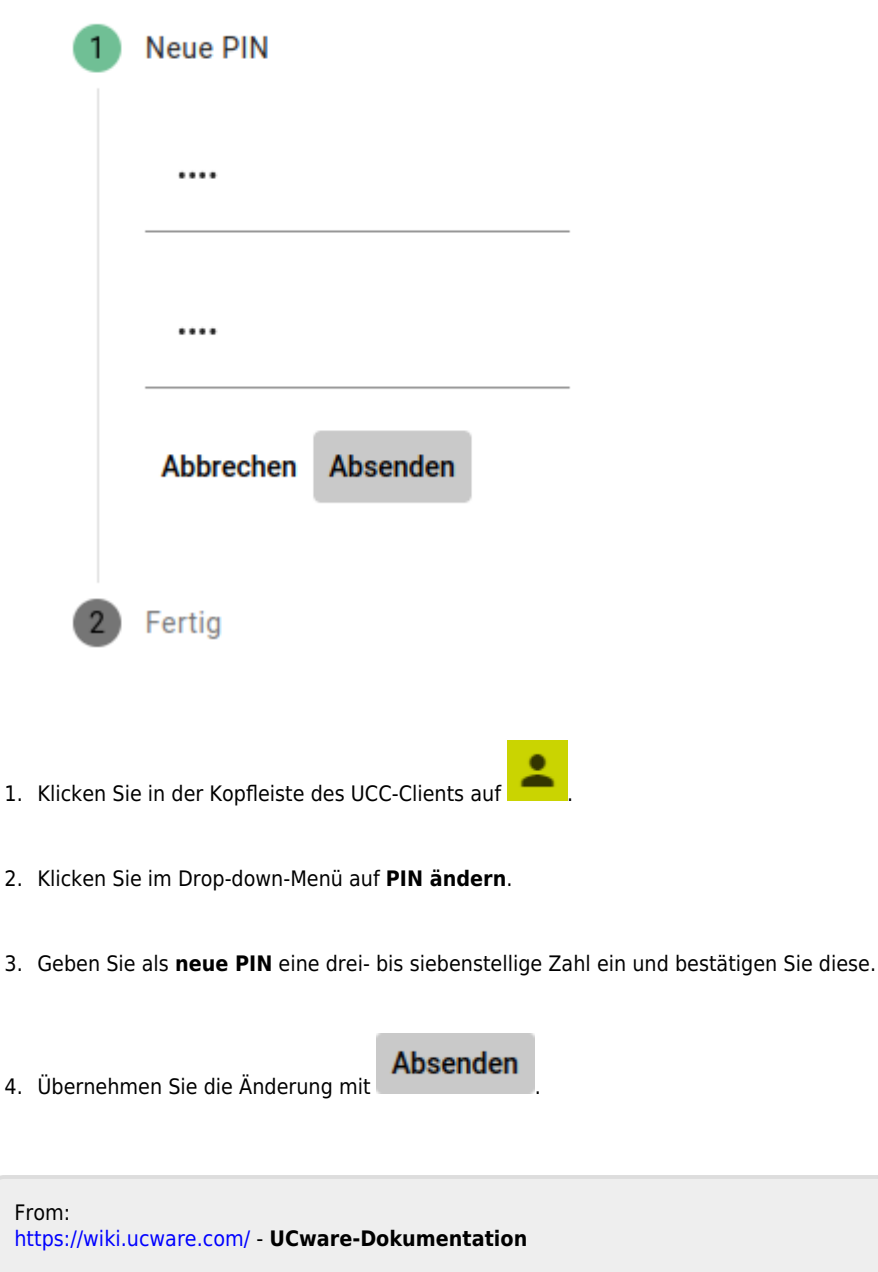

Permanent link: **<https://wiki.ucware.com/benutzerhandbuch/anmeldung/pin?rev=1704722667>**

Last update: **08.01.2024 14:04**